## DIABLOSPORT

## 2015 Ram PCM swap instructions

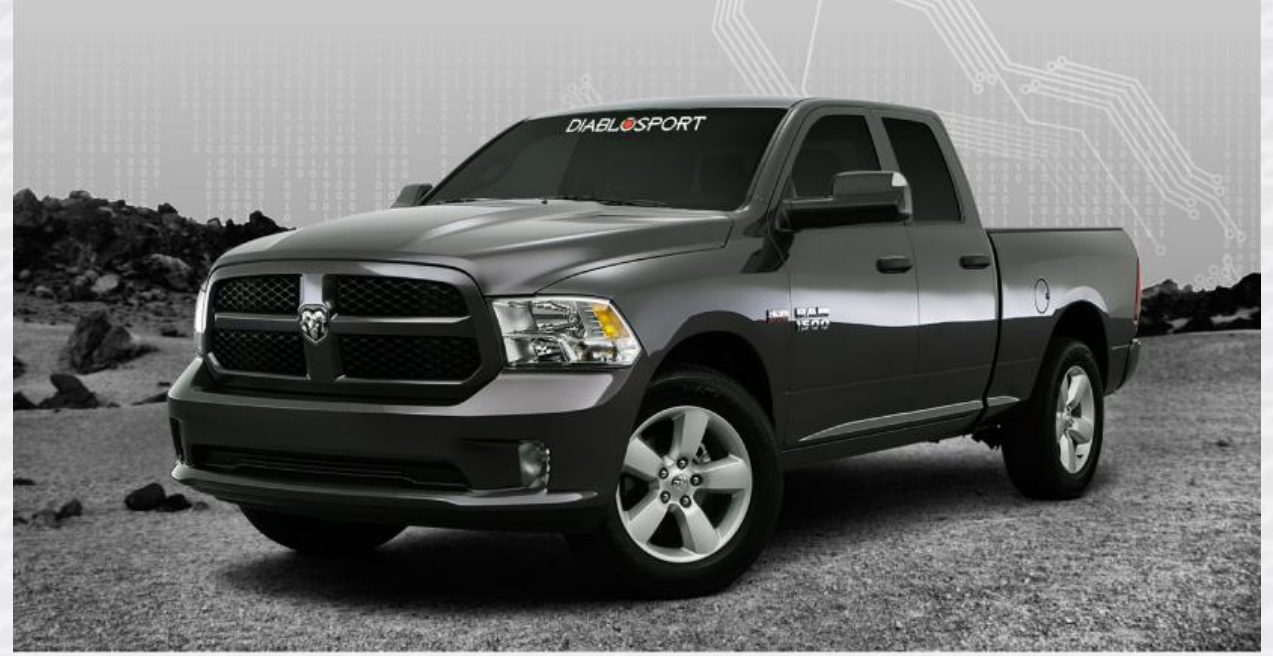

## **PCM Location: Against the firewall on the** passenger side.

**Tools Needed:** Shop Towel or Rag, Standard Ratchet, 10 mm socket.

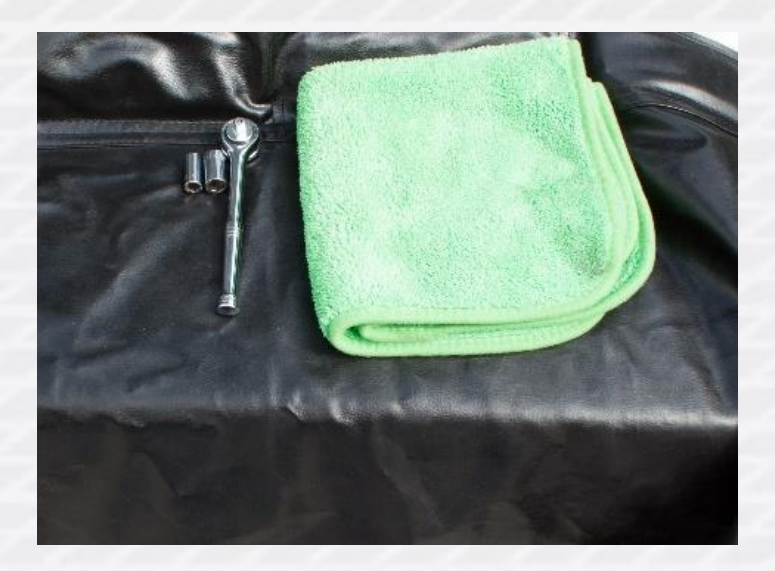

1. Disconnect/remove negative terminal from the battery using a 10 mm socket.

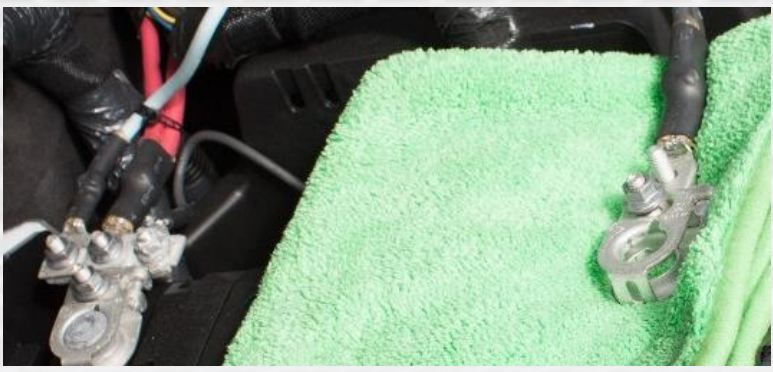

2. Remove the first PCM connector first by pressing center button and sliding lock back words away from the computer wiggle if tight do not force red clip. Follow this by the next connector.

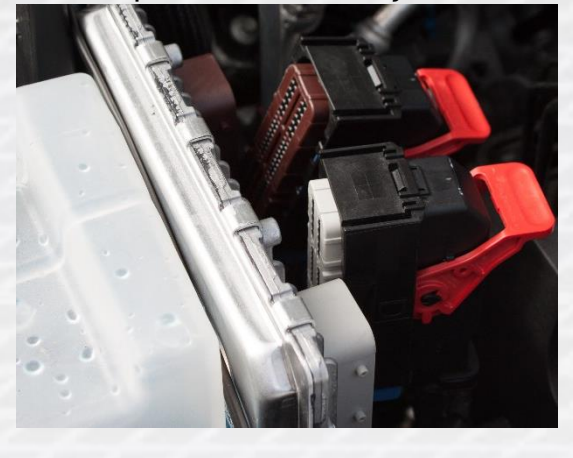

3. Remove three (3) 10 mm bolts holding the PCM to the firewall.

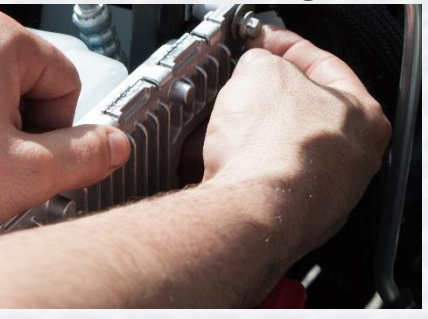

4. Remove the stock PCM from the engine compartment.

- 5. Put aftermarket Diablo PCM into place and connect the three (3) 10 mm bolts.
- 6. Re-Install the two (2) PCM connections, one at a time.
- 7. Plug battery negative terminal back in.
- 8. Verify installation PCM installation. In order for you to test you need to turn the ignition to the run position, then off, then start the vehicle. A check engine light will be present which will clear on its own after you tune the truck. If you do not have a DiabloSport tuner, you can clear the code by removing the negative terminal again for about 10 minutes.
- 9. Shut off vehicle if running, plug in DiabloSport Trinity or inTune DCX and follow the prompts to install the tune!